## **Google Tools for the Family Historian**

Computer Interest Group - Dallas Genealogical Society

### $\blacktriangleright$  Basics

- Gmail
- Google and Chrome
- Google Calendar
- ▶ Cloud Computing (Storage)
	- Google Documents
	- Google Form
	- Google Photo (Picasa)
- Google Translate
- Google Map and KML
- Searches
	- Google Search
	- Google Patent Search
	- Google Books
	- Google Alert
	- Google Scholar
	- Google Images
	- Google Reader
	- Google News
	- Google News Timeline
	- Google Fastflip
- Google Sites
- Google Groups

# **Google Tools for the Family Historian**

#### **Basics**

**iGoogle** (with genealogy theme) - 29% use iGoogle; 25% don't use it; 42% don't know what it is.

- $\blacktriangleright$  Personalized browser page. A number of browsers have this option.
- Place to login to Google account
- Add Google gadgets (clock, weather, news)
- Gmail 65% of respondents have a Google account; 54% use Gmail
- Google Toolbar 29% have Google Toolbar installed; 63% do not.
	- Available for Internet Explorer and Firefox only
- Google Chrome is a new browser for Windows and Mac Intel platforms

**Google Calendar** - 19 % used it some or a lot; 46 % never use it; 23 % never heard of it.

- ► Create a calendar for person or group use
- $\blacktriangleright$  Post the calendar to a website
- **Example: DGS Monthly Calendar**
- ▶ Subscribe to a Google calendar

### **Cloud Computing (Storage)**

**Google Documents** - 61% had never use or never heard of Google Docs

- $\blacktriangleright$  Place to store and share documents with other family members or researchers, i.e. "cloud computing." Microsoft Office Live and iDisk offer the same.
- ▶ Documents include: Word, Excel, Presentations, Forms (surveys), drawing, folders, pdf Example: Funeral home list, Oakland map

**Google (Docs) Form** - 84% have never used or heard of it

- ▶ Create, distribute and report on surveys.
	- Example: Summary of report for this session. Set up family reunion survey, survey SIG members

**Picasa Web Albums** - 60% have used it or tried it out; 46% have never used or never heard of it. (It was possible for a person to click more than one answer.)

- $\blacktriangleright$  Load photos of your family to share with others
	- $\blacksquare$  Separate into albums
	- Invite family members to view, download and upload
	- $\blacksquare$  Add name tags to photos
	- $\blacksquare$  Edit photos online (piknik)
	- Add to Google Map placemarks
- $\blacktriangleright$  Add slide show of an album to your website.
	- Examples: DGS Website
- $\blacktriangleright$  Picasa software (3.6) available to download
	- A photo organizing tool. Not necessary to use Picasa Web Albums
	- **Available for Windows and Intel Macs**

**Google Translate -** 65% have never use or never heard of it.

- $\blacktriangleright$  Easily translate vital records, tombstones, and other records into English  $\blacksquare$  Example: tombstone transcription
- ► Use Google Translate to translate web sites. Paste URL into translation box.
- ▶ Create a tool that makes your website available in other languages

**Google Map -** 66% have used Google Maps some or a lot; 15% tried it out

- $\blacktriangleright$  Public or Private Maps
- $\blacktriangleright$  Insert maps and satellite photos into webpage
	- Example: DGS Website (www.dallasgenealogy.org). Resources>Cemeteries>Map of Dallas County, Texas Cemeteries
- **batchgeo creates KML code from a spreadsheet which allows you to insert multiple** placemarks
	- F. http://www.batchgeo.com/
		- Create a spreadsheet that contains: address, city, state, zip, title (name), descriptions (columns not linked to other components will be combined), group, image URL, e-mail.
		- Copy spreadsheet and paste into batchgeo.com
		- Select Validate & Set Options to confirm which columns line up with batchgeo components.
		- Run Geocoder to create KML file
		- Click on "Google Earth KML" to download KML file
		- Login into your Google Account and click on Maps and then My Maps
		- $\bullet$  Select create a map (or open an existing one). Name the map and write a description.
		- Click import and browse to the GeoBatch.kml file your created.
		- Click Open and Upload

#### **Searches**

**Google Search -** 92% of respondents have used Google Search some or alot

- ► Example: William D. Stroud's (Strode) WWI Draft registration said that he was viceconsul in Lower California. What could be found about him as vice-consul?
- $\blacktriangleright$  Data range search use numrange (date...date) to narrow the time period for the search. For example: John Hight 1700…1800.
- Synonym search include a tilde  $(\sim)$  in front of the term for which you want variations

**Google Patent Search** - 65% had never heard of it; 23% had never used it.

► Example. John F. O'Connor. John F. O'Connor (who is buried at Oakland Cemetery) and his brothers were involved in building railroads. An individual linked this John F. O'Connor with another as father and son on Findagrave.com and stated that he received a patent. Question: Was there a patent?

**Google Books -** 42% had used it some or a lot; 31 % had never used it; 15% never heard of it

- ▶ Digitized books to read.
	- $\blacksquare$  Search for family names, places, historical events
	- Store those you find and want to read (or find) later (My Library)

**Google Alert** - 81% have never use it or never heard of it

- $\blacktriangleright$  Set up an e-mail alert based on a topic
- $\blacktriangleright$  Set type of search, how often, number of results, and where to deliver the results

#### **Google Scholar**

YouTube video of this tool. http://www.youtube.com/watch?v=WWz\_jBrxnBE&feature=related

**Google Images -** 42% have never used it; 23 % have never heard of it; 20 % have used it some

- $\blacktriangleright$  Search for images of countries, buildings, people, maps
	- Examples: Search photos or maps a place where you traveled or your family lived or picture of a notable family member.

#### **Google Reader**

- RSS (Really Simple Syndication)
- $\blacktriangleright$  Subscribe to newsfeeds

**Google News -** 69% have never use or hear of it; 12% have used it a lot

- $\blacktriangleright$  Search news stories
- Advance search provides search by date, news source, location, author, etc.

#### **Google News Timelines** - 81% have never used or heard of it

- $\blacktriangleright$  http://newstimeline.googlelabs.com/
	- GoogleLabs still an experimental tool; sources being added
- ▶ Video http://www.youtube.com/watch?v=wrn1qt\_CvN0

#### **Google Fastflip**

- $\blacktriangleright$  Lets you flip through articles, headlines, topics quickly
- $\blacktriangleright$  Shows thumbnail of news article

#### **Google Sites**

- $\blacktriangleright$  Create a wiki or website
	- Example: Visage Family http://sites.google.com/site/visagefamily/
	- Example: Oakland Cemetery http://sites.google.com/site/oaklandcemeterydallas/

#### **Google Groups**

- $\blacktriangleright$  Create a group of interested individuals
	- $\blacksquare$  May make it public or restrict it to invitation
- ▶ Similar to Yahoo! Groups or FaceBook

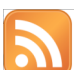